# Viewing Definition

Quick Definition Lookup makes it possible to view definition of a symbol (tag, class, method/function, field, etc.) in a pop-up window.

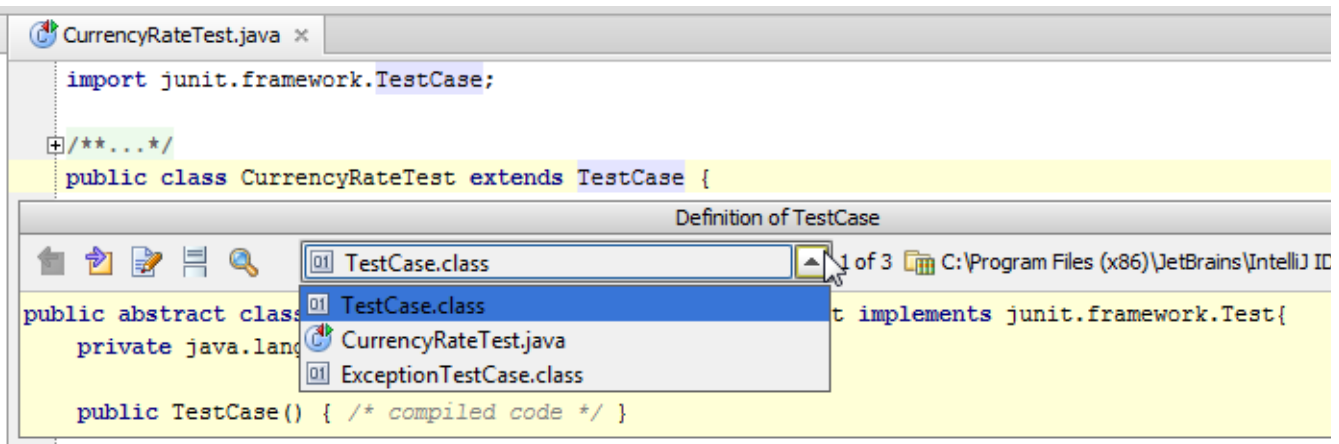

On this page:

- **Number** Viewing definition of a symbol at caret
- Toolbar of the Quick Definition Lookup  $\blacksquare$

#### To view definition of a symbol at caret, do one of the following

- On the main menu, choose View | Quick Definition.
- Press **Ctrl+Shift+I**.
- Keeping the **Ctrl** key pressed, point with your mouse cursor to the symbol of interest, so that it turns to a hyperlink, with the definition of the symbol displayed in a tooltip. Clicking this hyperlink results in opening the respective definition page in the editor.
	- **Quick definition tooltip shows hyperlinks to the symbols involved.**

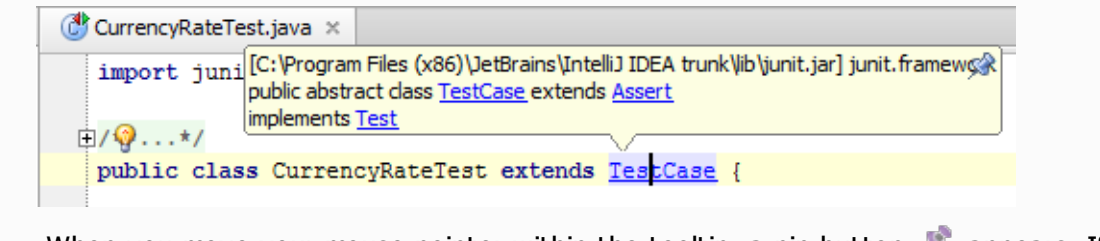

 $\blacksquare$  When you move your mouse pointer within the tooltip, a pin button  $\blacksquare$  appears. If you pin the tooltip, documentation for the symbol at caret is displayed in the Documentation Tool Window.

#### Toolbar of the Quick Definition Lookup

Use the icons on the toolbar of the pop-up window to navigate to the source code of the definition and view its usages.

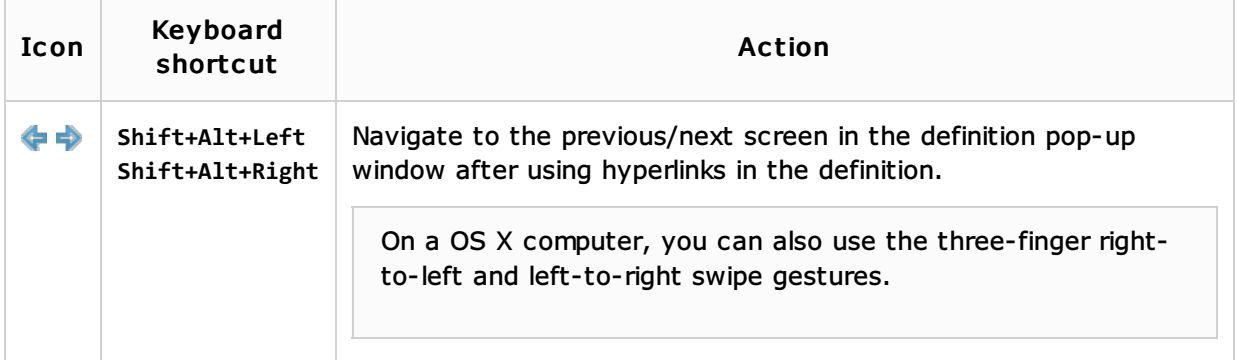

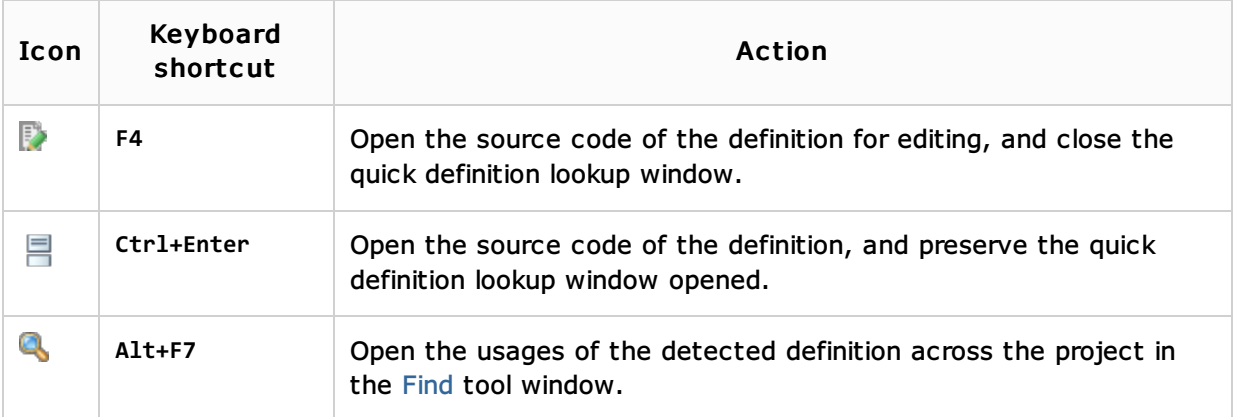

## See Also

## Concepts:

**Library** 

## Procedures:

- **Configuring JavaScript Libraries**
- **No. 22 Viewing Inline Documentation**

### Reference:

- **Project Library and Global Library Pages**
- **JavaScript Libraries**
- Documentation Tool Window

#### Web Resources:

■ Developer Community &